# Status of ALFA

Mohammad Al-Turany

# This report is a summary of the latest changes and plans of

AlfaSoft/FairSoft

■ FairMQ/FairRoot

-AliceO2

3

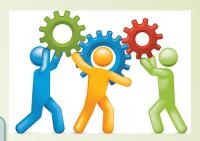

CbmRoot **R3BRoot** SofiaRoot **MPDRoot** AliRoot6  $(O^2)$ PandaRoot AsyEosRoot FopiRoot **EICRoot** ALFA FairRoot configuraion Application Riak Client Runtime DB Generator Topology Detector Magnetic Building Fair MQ Module Testing Editor Field Event DDS 252

Protocol
Buffers
BoOST
CMake
Ceant4
Genat4\_VMC
Genat4\_VMC
...

O2 Plenary Meeting

## AlfaSoft/FairSoft

## Release "nov15" on Monday this week

https://github.com/FairRootGroup/FairSoft/releases/tag/nov15

### Tested on:

Mac OSX: 10.9, 10.10, 10.11

OpenSuse: 13.1, 13.2, Leap 42.1

Fedora: 20, 21, 22, 23

Debian: 7, 8

Ubuntu: 14.04, 15.04, 15.10

## Updated packages

### New packages:

**Sodium: 1.0.3** 

- CMake: 3.1.0 -> 3.3.2
- Boost: 1.58.0 -> 1.59.0
- Pythia8: 183 -> 212
- GEANT4: 10.1.0 -> 10.1.p02

- ROOT5: 5.34.32 -> 5.34.34
- ROOT6: 6.04.00 -> 6.04.02
- ► VGM: 4.2 -> 4.3
- GEANT4\_VMC: 3-1-p1 -> 3.2
- Millipede: 4-01-01 -> 4-03-01
- ZeroMQ: 4.1.0 -> 4.1.3
- NanoMsg: 0.5-beta -> 0.6-beta

## AlfaSoft/FairSoft

- Most packages are taken "as is"
- Changes are applied as patches when needed (Mainly to ROOT and Geant3)

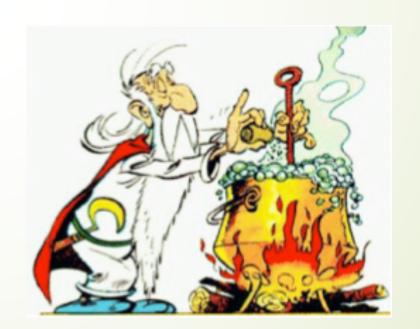

7

## Installation

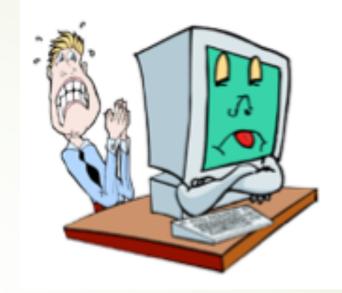

- Interactive (Menu)
- Installation with configuration file
  - Three example files (automatic.conf, grid.conf, and recoonly.conf) can be found in the main directory
- Make\_clean.sh script

## automatic.conf

compiler=

debug=yes

optimize=no

geant4\_download\_install\_data\_automatic=yes

geant4\_install\_data\_from\_dir=no

build\_root6=no

build\_python=no

install\_sim=yes

SIMPATH\_INSTALL=\$PWD/installation

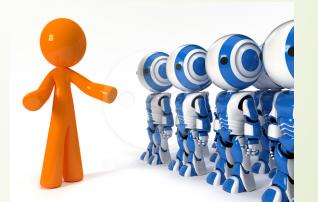

## grid.conf

compiler=gcc

debug=no

optimize=no

geant4\_download\_install\_data\_automatic=no

geant4\_install\_data\_from\_dir=yes

build\_root6=no

build\_python=no

install\_sim=yes

SIMPATH\_INSTALL=\$PWD/installation

build\_for\_grid=yes

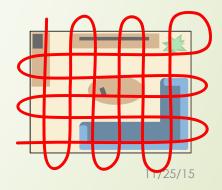

## Minimum configuration

- It works now (./configure recoonly.conf)
  - You need to set the compiler and installation directory
- It does not require Fortran
- It will not include simulation engines or event generators
- Instruction are on the main page of the repository

https://github.com/AliceO2Group/AliceO2

# ./configure.sh recoonly.conf

- Will install:
  - **BOOST**
  - **■**ROOT
  - ZeroMQ
  - nanoMSG
  - Protobuf
  - Xrootd
  - gtest
  - **g**sl

Need about 10 min to compile and install on alinsure machine

Need about 15 min to compile and install on a laptop

No Fortran is required

1 GByte

## Cleaning packages

- This shell script will remove temporary files for the package specified by the first parameter. If the second parameter is present the script will also remove the installed files.
- To remove the temporary files of all packages the command is ./make\_clean\_install.sh all
- If the installed and temporary files of all packages should be removed the command is
  - ./make\_clean\_install.sh all true
- If the installed and temprory files of a certain package need to be cleaned ./make\_clean\_install.sh "package\_name" true

This will remove installation files and make clean the package and all dependent packages

## What is next?

This is the last release of AlfaSoft/FairSoft with the installation scripts

 We are moving to the new AlfaBuild (Alibuild) system (see talk by Giulio Tomorrow)

## Status of FairMQ/FairRoot

- More documentation and examples
- Huge effort on improving the modularity of the software
- Work is ongoing on integrating a key-Value data base to the parameter management

# Re-organizing the examples and adding more documentation

#### **→** MQ

Set of simple FairMQ examples.

#### Simulation

Set of simulation examples

#### Advanced

Reconstruction examples, use of parameters, detector simulation and digitization event wise and timebased simulation, etc.

## FairMQ Examples

#### Example 1: Sampler -> Sink

A simple topology of two devices - Sampler and Sink. Sampler sends data to Sink with the PUSH-PULL pattern.

#### Example 2: Sampler -> Processor -> Sink

A simple topology of three devices - **Sampler**, **Processor** and **Sink**. **Sampler** sends data to one or more **Processors**, who modify the data and send it to one **Sink**. Transport with the **PUSH-PULL** pattern.

#### Example 3: DDS

This example demonstrates usage of the Dynamic Deployment System

#### Example 4: Copy & Push

A topology consisting of one **Sampler** and two **Sinks**. The **Sampler** uses the Copy method to send the same data to both sinks with the **PUSH\_PULL** pattern. In contrary to the **PUB-PATTERN** pattern, this insures that all receivers are connected and no data is lost, but requires additional sockets.

#### Example 5: Request & Reply

This topology contains two devices that communicate with each other via the **REQUEST-REPLY** pattern. Bidirectional communication via a single socket.

## FairMQ Examples

- Example 6: Multiple Channels
  - This example demonstrates how to work with multiple channels and multiplex between them.
- Example 7: Communicating with ParameterMQServer
  - This example shows how to communicate with the ParameterMQServer, that retrieves parameters from FairRuntimeDb.
- Example 8: Sending Multipart messages
  - This example shows how to send a multipart message from one device to the other. (two parts message parts header and body).
- GenericDevices: Generic devices example
  - This example shows how to use the policy based design of the generic MQ-devices.
- LmdSampler: (GSI List Mode Data format) Lmd Sampler
  - In this tutorial a sampler read an Imd file (the one in /examples/advanced/tutorial8) and send the binary data to an unpacker device.

# Parameter management in ALFA

# Parameter manager in FairRoot/AliceO2 (ROOT based single process)

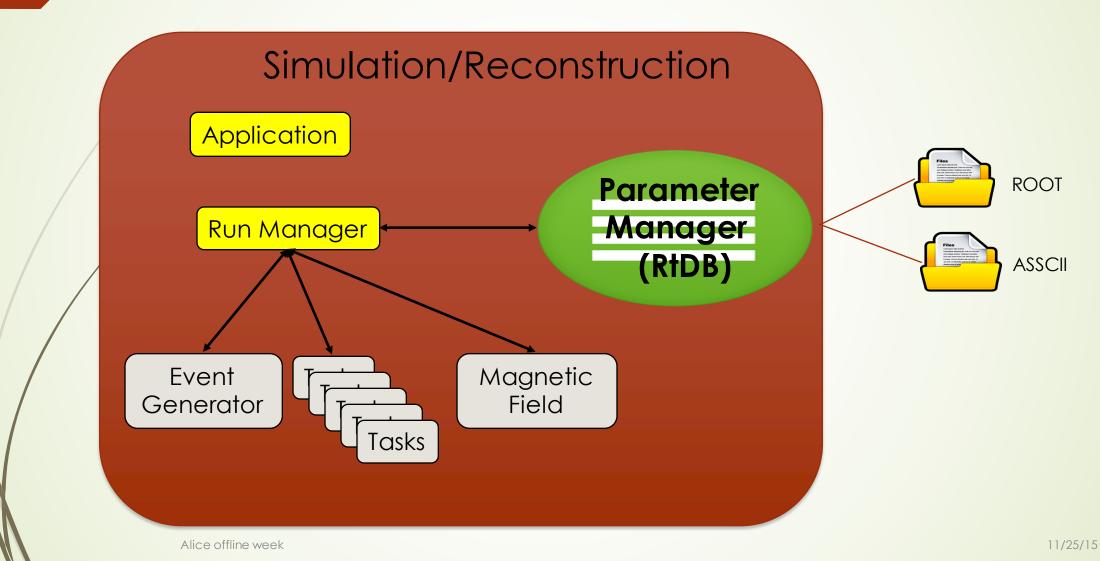

## Initialization scheme in FairRoot/AliceO2

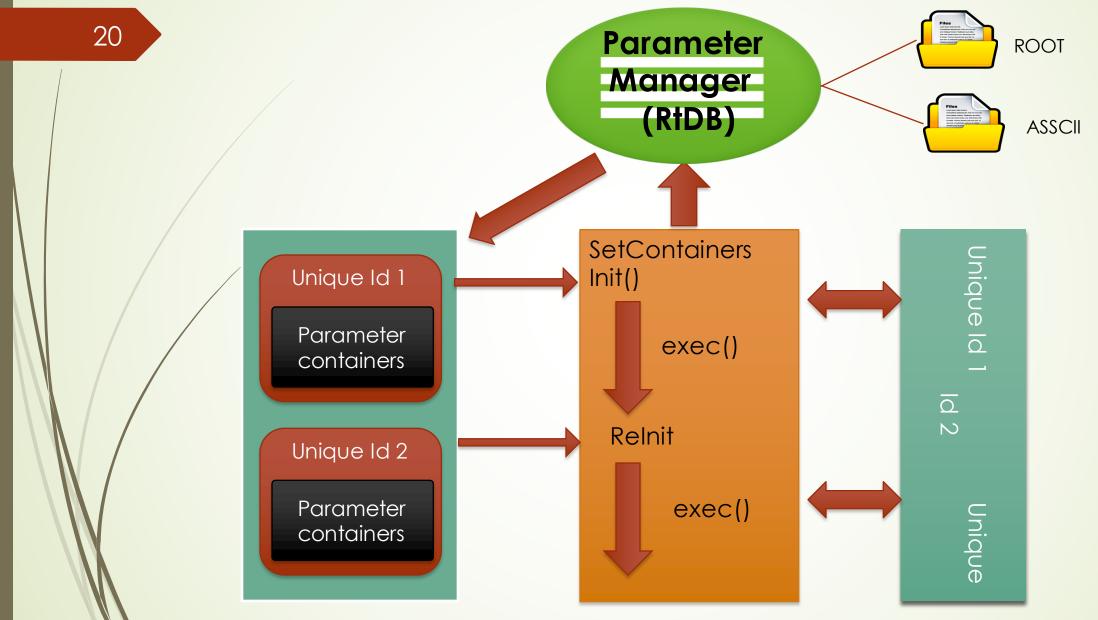

## Parameter manager for ALFA

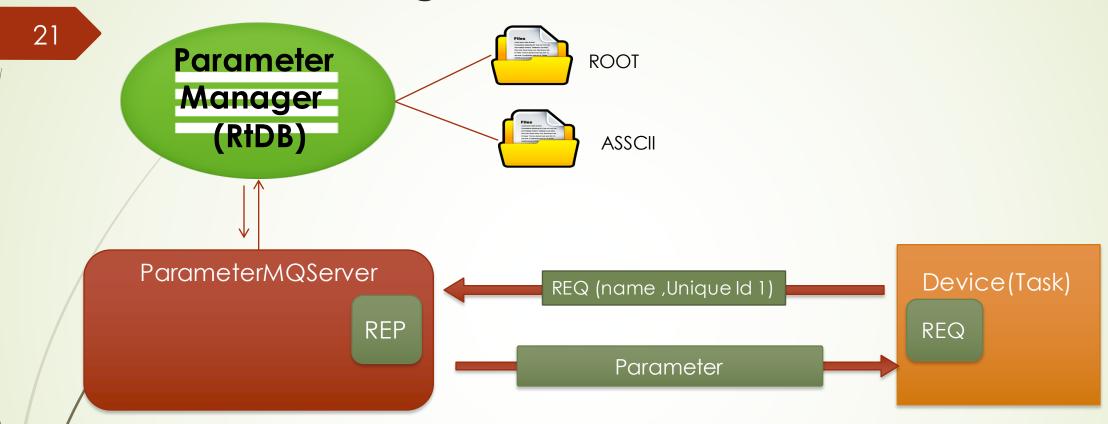

See example 7 in examples/MQ https://github.com/FairRootGroup/FairRoot/tree/master/examples/MQ/7-parameters

# Parameter manager for ALFA (ongoing work)

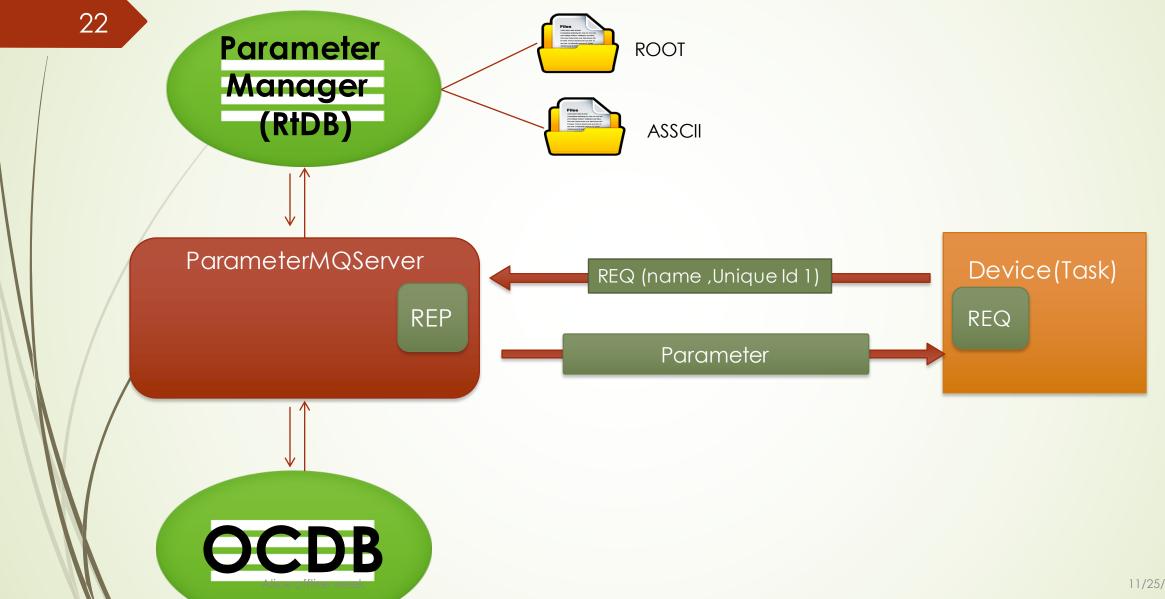

## Parameter management

Tom Van Steenkiste

Distributed Model based on Riak

- high availability
- scalability
- fault tolerance
- configurable

Message-Queue based concept make it possible to use directly the native Java client of Riak

Two storage back-ends were tested:

- Bitcask
  - best latency
  - nodes out-of-memory
- LevelDb
  - similar performance
  - compressed storage

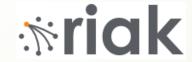

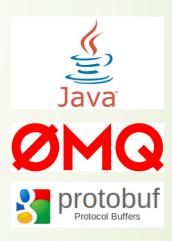

24

## Load balancer pattern

- Connecting applications only have to know how to reach the load balancer.
  - They don't have to be aware about the backend implementation of Riak and how many Java clients are online.
  - The Java clients themselves are also easily configured as they only need to connect to the load balancer and the Riak cluster.

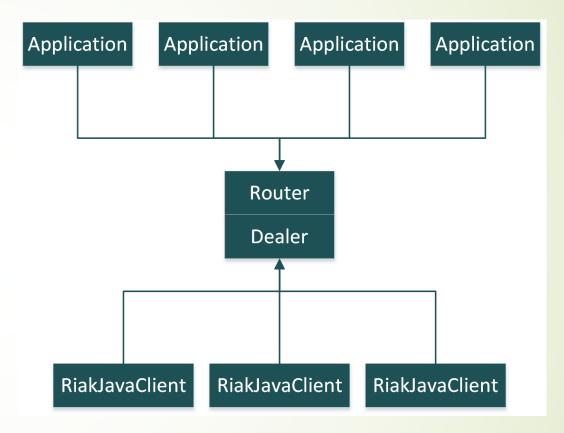

Alice offline week

11/25/15

# Parameter manager for ALFA (ongoing work)

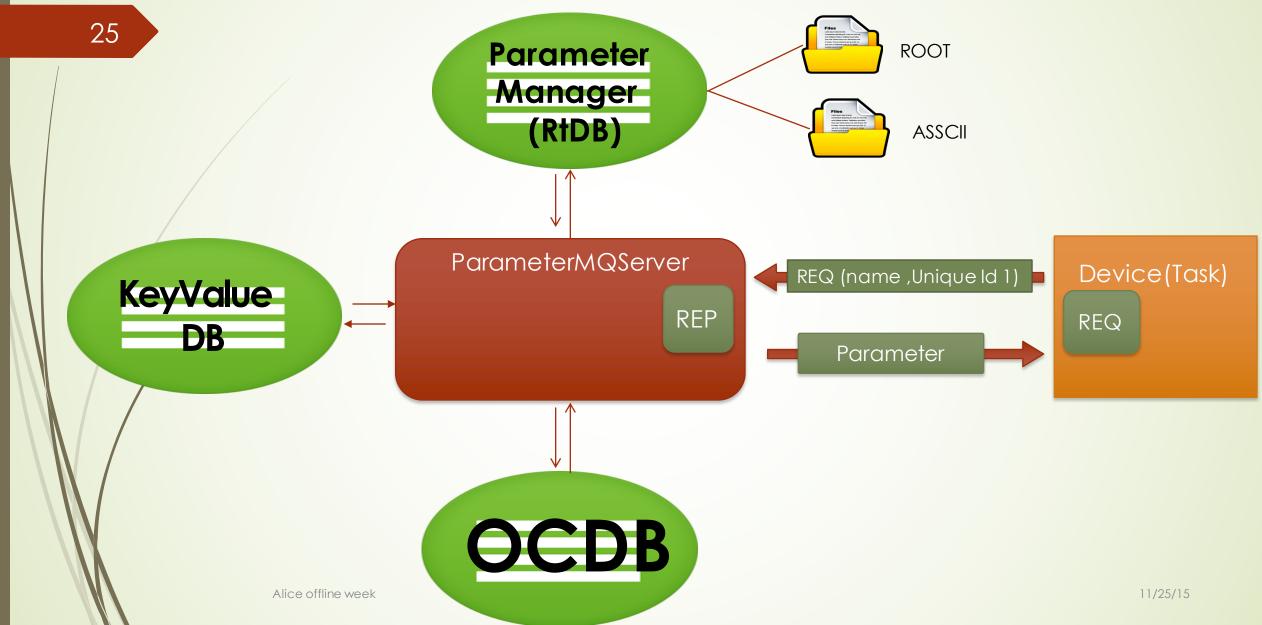

# Dynamic setup

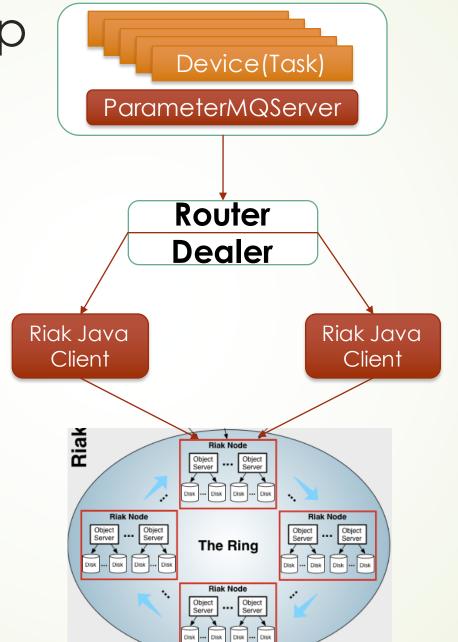

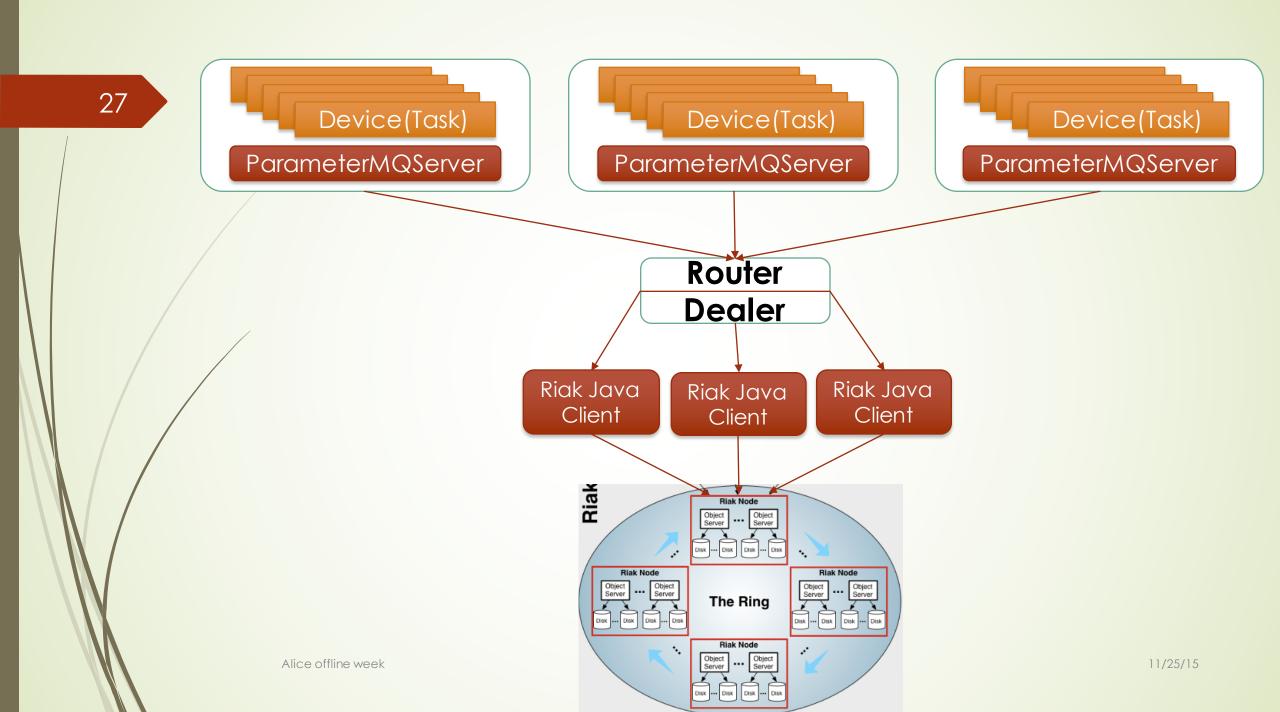

## AliceO2

Introduce new tests and examples

- Reorganize FLP2EPN device configuration to use the new FairMQChannels. i.e:
  - Rename channels for FLP2EPN-distributed devices according to their roles.
  - Separate channel per role data-in, hb-in (heartbeat), data-out, hb-out.

## New Features:

- Check Headers
  - If the tool: include\_what\_you\_use (Ilvm based tool) is installed on your system, the target checkHEADERS will be build

■To use it: make -k checkHEADERS

## Documentation

- Improved the documentation on GitHub
  - Documenting the full and minimum installations for the AlfaSoft/FairSoft

https://github.com/AliceO2Group/AliceO2/tree/dev

Improve configuration and update the Doxygen documentation

http://aliceo2group.github.io/AliceO2